# TKS-Computer www.pc-sonderposten.de

© 2000-2006 TKS-Computer

# Slimline FAQ Stand vom 14.02.07

Diese Anleitung soll Ihnen die Auswahl von Slimline (Notebook) CD-ROM, DVD, CD-RW, CD-RW/DVD Combo und DVD Brennern erleichtern und Ihnen eine Einbauhilfe geben.

Folgende Themen werden behandelt:

- Was ist beim Kauf eines Slimline Laufwerks zu beachten
- Wie unterscheiden sich die einzelnen Laufwerke
- Kann ich das Laufwerk selbst in mein Notebook einbauen
- Master und Slave Firmware (Cable Select/invertiertes Cable Select)
- Serviceleistungen
- Technische Daten , Weiterführende Links, Bauformen unterschiedlicher Laufwerke

Nach sorgfältiger Planung und überlegtem Einkauf ist der Einbau eines Slimline Laufwerks in ein Notebook nicht übermäßig kompliziert - dennoch gilt:

Wenn Sie Teile dieser Anleitung nicht verstehen oder Sie sich unsicher sind, ziehen Sie einen Computerfachmann zu Rate. Am besten mit Nachweis - Computerfachmann nennen sich viele - nur sehr wenige sind es.

## Wir führen keine Beratung für nicht von uns bezogene Laufwerke durch.

Diese Anleitung ist kostenlos. Das bedeutet aber auf keinen Fall, daß wir eine kostenlose Hotline zum Einbau oder zur Problembeseitigung beim Einbau von Slimline Laufwerken haben. Selbstverständlich beantworten wir Fragen für von uns bezogene Produkte. Bitte halten Sie dazu die Rechnungsnummer und die Produktbezeichnung bereit.

**Für alle nicht von uns bezogene Produkte gilt - wenden Sie sich in an den Verkäufer, den Hersteller des Laufwerks oder an einen Servicebetrieb.**

## FAQ - Antworten zu Slimline Laufwerke in Notebooks CD-ROM, DVD, CD-RW und DVD-RW

Frage: *Welches Slimline Laufwerk kann in mein Notebook xyz, Typ 08/15 eingebaut werden?*

Antwort: Es gibt über 3000 verschiedene Notebook Modelle und über 500 verschiedene (Notebook) Slimline Laufwerke. Dazu noch sehr viele Firmware Versionen pro Laufwerk. Bei diesen vielen Kombinationsmöglichkeiten kann Ihnen niemand sagen welche Kombinationen möglich sind.

Am ehesten könnte der technische Support des Notebook Herstellers Auskunft geben - der verhält sich aber meist recht zugeknöpft da der Notebook Hersteller verständlicherweise nur seine eigenen Produkte getestet und freigegeben hat.

Werbeaussagen wie "passt in jedes Notebook" oder "für 99,9% aller Notebooks" sollten Sie getrost ignorieren - das Laufwerk soll ja nicht nur passen sondern auch funktionieren.

Mit einigen Überlegungen lassen sich teure Fehlkäufe vermeiden.

Das Positive zuerst:

Sowohl die Abmessungen (12,7×129×128mm), als auch der Anschluß der optischen Slimline Laufwerke sind derzeit (Stand Januar 2006) zu 98 Prozent einheitlich.

> (Essind aber bereits die ersten Notebooks mit Super-Slimline Laufwerk [9,5 mm Bauhöhe] erhältlich)

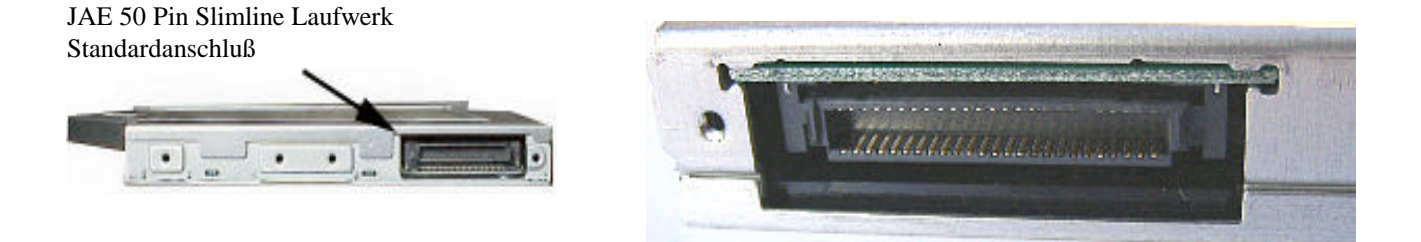

Damit enden aber auch schon häufig die Gemeinsamkeiten.

Auf den ersten Blick am auffälligsten ist eine abweichende Frontblende. Einige Hersteller verwenden aus Design- oder technischen Gründen eine besondere Form der Frontblenden.

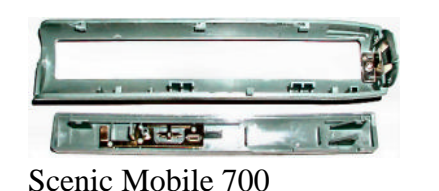

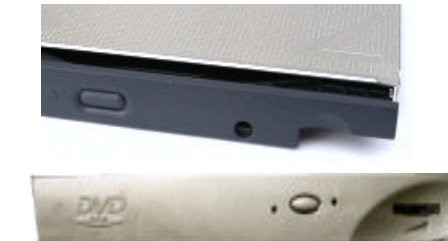

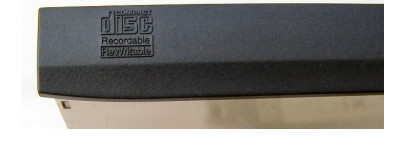

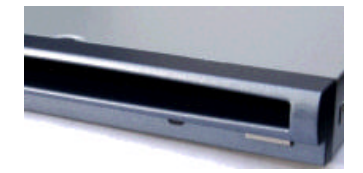

## **Bilder abweichender Frontblenden**

Weitere Infos auf Seite 15

Ist das neue Laufwerk vom selben Hersteller wie das Bisherige können die Front-Blenden ggf. ausgetauscht werden. Je weiter das Produktionsdatum des alten und des neuen Laufwerks auseinander liegen desto geringer ist die Chance. Teilweise kann die Blende nachbearbeitet werden, was handwerkliches Geschick und die richtigen Werkzeuge voraussetzt.

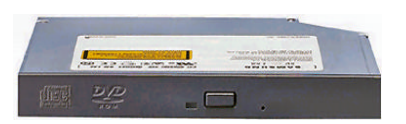

Front-Blende eines Standard-Laufwerks

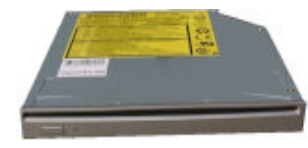

Slot-In mit silberner Standard-Blende

**Abmessungen einer Standard-Blende: 127,8 mm × 13,8 mm, ca. 2 mm dick**

Über die Front-Blende müssen sich Apple PowerBook, iBook und Mac-Mini User die ein Slot-In Laufwerk austauschen wollen keine Gedanken machen. Bei Apple sind Slot-In Laufwerke **ohne** Frontblende hinter der Gehäuseschale montiert.

Viele Notebook Hersteller setzen das Slimline Laufwerke in Einschubrahmen (Bays) ein. Wenn Sie nur ein Standard Slimline Laufwerk ohne Einschubrahmen kaufen, muß der bisherige Einschubrahmen weiter verwendet werden. Der Ausbau des Laufwerks aus einem Einbaurahmen ist relativ einfach und sollte auch ohne Feinmechaniker Qualitäten zu bewerkstelligen sein.

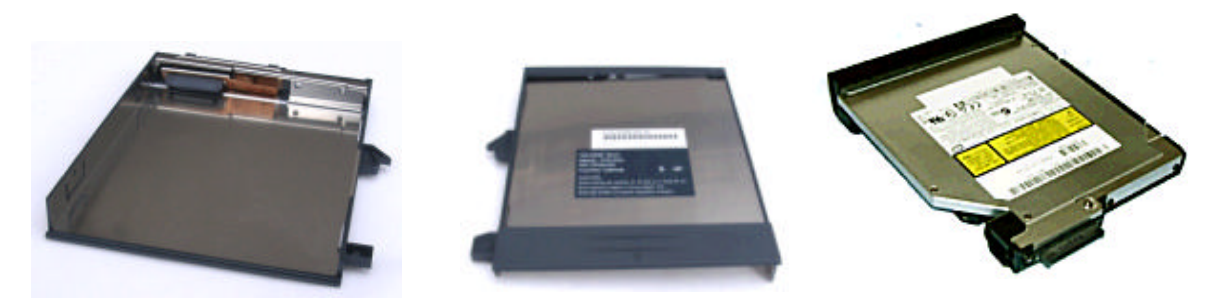

Bilder Einschübe - so genannte BAYs (Multi-Bay, SelectBay, ModularBay, Style Bay, Flexbay, Ultrabay usw.)

Mit am entscheidendsten ist, daß Slimline Laufwerke in der Regel keine Jumper oder Switches zur Master/Slave Konfiguration haben.\*1

Bei Slimline Laufwerken wird die Master/Slave Konfiguration über die Firmware eingestellt. Wie das Laufwerk werksseitig eingestellt ist, kann bei einigen Modellen an der Typenbezeichnung erkannt werden.

Diese Typenbezeichnung hilft aber nur bedingt weiter da Notebook Hersteller die Master/Slave Einstellung (Cable Select und invertiertes Cable Select) oft vertauschen. Einige Hersteller verwenden zudem noch eine eigene Firmware die verhindern soll, daß Standard Laufwerke verwendet werden können.

Nicht immer hilft ein Blick in 's Notebook BIOS weiter - einige Hersteller gehen bei der Master/Slave Angabe (speziell wenn das Laufwerk als Master gelistet ist) eigene Wege. Hilfreich ist ein Blick in 's BIOS dennoch - wenn das Laufwerk als Slave angezeigt wird stimmt diese Angabe meistens. Auch Programme wie DISCInfo oder das Nero Info Tool können weiter helfen, scheitern aber u.U. an invertierten Cable Select Signalen.

#### Frage: *Kann ich das Laufwerk selbst austauschen?*

Diese Frage können nur Sie sich beantworten - wir kennen weder Ihre handwerklichen Fähigkeiten, noch wissen wir ob Sie das geeignete Werkzeug haben.

Am leichtesten können Sie das feststellen, indem Sie Ihr bisheriges Laufwerk aus- und wieder einbauen. Wenn Sie das mühelos bewerkstelligen dürfte Ihnen auch der Einbau eines anderen Laufwerks gelingen. Dabei sollten Sie natürlich auch die Form der Front-Blende überprüfen und die Master/Slave Einstellung vorab klären.

Bitte merken Sie sich bei der Demontage die Position der Befestigungsschrauben. Manche Schrauben können länger sein - an der falschen Stelle eingeschraubt kann die Laufwerks-Schublade blockiert werden oder sogar das Laufwerk beschädigt werden.

Frage: *Ich habe mein Laufwerk aus dem Einschubrahmen ausgebaut, der Anschluß sieht aber ganz anders aus als auf Ihrem Bild.*

Möglicherweise haben Sie tatsächlich ein "Exoten" Laufwerk. Viel wahrscheinlicher ist jedoch, daß Sie den Anschlußadapter nicht entfernt haben.

Frage: *Ich habe ein neues Laufwerk in mein Toshiba Notebook eingebaut, jetzt erhalte ich eine Fehlermeldung "IDE #1 Error"*

Diese Meldung wird angezeigt wenn Sie zwei Master Geräte am selben IDE Kanal anschließen. - Abgekürzt - das Laufwerk hat die falsche Firmware für Ihr Notebook. Am sinnvollsten ist es sich die passende Firmware vom Fachmann flashen zu lassen.

Frage: *Können alle Slimline Laufwerke auch in Apple Notebooks (PowerBook oder iBook) eingebaut werden?*

Leider nicht - ein passendes Laufwerk mit geeigneter Firmware für Apple Notebooks ist Voraussetzung. Laufwerke mit Standard Firmware für PC-Notebooks funktionieren im PowerBook/iBook teilweise nur eingeschränkt - das Laufwerk wird zwar erkannt, brennt aber viele Rohlinge nicht oder bricht den Brennvorgang mit einem Fehler ab.

Bei Apple kommt es auch darauf an ob das jeweilige Laufwerk vom Betriebssystem unterstützt wird. Häufig ist dazu ein Patch (Patchburn) für das Mac-OS erforderlich. Für viele Laufwerke und MacOS Versionen gibt es schon fertige Lösungen. Ein Blick in eines der Apple Foren im Internet kann Klarheit verschaffen. Dort können Sie ggf. auch nachfragen ob es für Ihr OS und Laufwerk schon eine fertige Lösung gibt. Apple User sind recht rührig auf dem Gebiet - und vor allem sehr hilfsbereit. Neuere Apple PowerBook und iBook verwenden ausschließlich Slot-in Laufwerke. Diese können natürlich nur gegen Slot-in Laufwerke ausgetauscht werden.

*Vorsicht!* Ältere G4 PowerBook haben teilweise Slot-in Laufwerke im "alten" 5.25" Slimline Format. Diese können nicht durch aktuelle Slimline Laufwerke ersetzt werden. Ab dem Powerbook G4 867 MHz sollte der Austausch möglich sein. Bei PowerBook G4 unter 867 MHz gibt es zwei Möglichkeiten: altes 5.25" Slimline Laufwerk oder aktuelles Slimline Laufwerk mit Adapter und Rahmen.

**Bei PowerBook G4 unter 867 MHz sollten Sie sicherheitshalber das bisherige Laufwerk ausbauen und die Abmessungen vergleichen.** Siehe auch Bauformen - Seite 17 Aktuelle Slimline Laufwerke haben die Abmessungen **(12,7×129×128mm).**

Laufwerke des Powerbook G3 Pismo können durch Standard Slimline Laufwerke ersetzt werden. Die Übernahme der bisherigen Laufwerksblende setzt handwerkliches Geschick voraus.

#### Frage: *Können Slot-in Slimline DVD-Brenner auch in Apple Cube eingebaut werden?*

Das kommt auf Ihr handwerkliches Geschick an. Apple Cube verwenden serienmäßig 5.25 Slimline Laufwerke mit speziellem IDE Adapter. Um einen aktuellen DVD Brenner (oder ein Combo Laufwerk) einzusetzen benötigen Sie neben dem Laufwerk noch einen Slimline IDE Adapter und einen Stromadapter auf 3,5".

Da das bisherige 5.25" Laufwerk breiter ist benötigen auch eine Art Rahmen der selbst hergestellt werden muß. Dazu gibt es verschiedenen Lösungsmöglichkeiten die teilweise im Internet zu finden sind. Zu einem späteren Zeitpunkt werden wir verschiedene Kundenprojekte/Umbauten auf unseren Internetseiten vorstellen.

Generell sollten Cube Umrüstungen nur bei entsprechender handwerklicher Begabung vorgenommen werden.

#### Frage: *Warum erkennt mein neues Superdrive fast keine CD-Rohlinge?*

Falls es sich um ein Original Apple Laufwerk handelt, dann sind entweder die Rohlinge ungeeignet oder das Superdrive fehlerhaft.

Wenn Sie das Superdrive nachträglich eingebaut haben, kann es sein, daß Sie ein Laufwerk mit ungeeigneter PC Firmware erworben haben. . Geändert werden kann dies durch eine Anpassung der Firmware für das jeweilige Mac Modell. Der Verkäufer Ihres laufwerks soöllte Ihnen weiter helfen können.

#### Frage: *Kann mein PowerBook Superdrive im Mac Mini eingebaut werden.*

Obwohl die Laufwerke teilweise die selben Modellbezeichnungen haben bestehen doch erhebliche und entscheidende Unterschiede in der Firmware. Rein mechanisch wird der Umbau wohl gelingen das Laufwerk eines PowerBook wird, bis auf seltene Ausnahmen, mit höchster Wahrscheinlichkeit nicht zuverlässig im Mac Mini funktionieren. Geändert werden kann dies durch eine Anpassung der Firmware für das jeweilige Mac Modell.

#### Frage: *Ich habe gehört, daß die Leistungsaufnahme bei einem DVD-Brenner viel höher ist als bei einem DVD-ROM. Kann ich trotzdem einen DVD-Brenner in meinem Notebook verwenden?*

Für das Brennen ist ein geringfügig höherer Strombedarf erforderlich als für das reine Lesen. Das gilt bei DVD-Brennern genauso wie bei CD-Brennern. Beim reinen Lesen von CDs oder DVDs ist der Strombedarf bestenfalls minimal höher (bedingt durch die etwas schwerere Schreib-/Lese-Einheit). Gleichzeitig ging natürlich auch die Entwicklung bei Slimline Laufwerken weiter. Je aktueller (es zählt der Zeitpunkt der Entwicklung) das Slimline Laufwerk ist, desto geringer ist der Strombedarf. Es kann also durchaus sein, daß ein aktueller DVD Brenner beim Schreiben von DVDs weniger Strom verbraucht als ein DVD-ROM aus dem Jahr 2000 beim reinen Lesen.

Eines sollten Sie allerdings beachten - beim Brennen von CDs oder DVDs kann bedingt durch die höhere leistungsaufnahme etwas mehr Wärme entstehen als beim reinen Lesen. In den allermeisten Notebooks dürfte dies bei der Konstruktion berücksichtigt worden sein. Bei Marken Notebooks ist normalerweise ausreichend Reserve eingeplant. Bei No Name Notebooks überprüfen Sie am besten ob für Ihr Notebook Modell auch wahlweise Brenner angeboten werden/wurden. Das dürfte fast immer der Fall sein.

Frage: *Was sind Slot-In Laufwerke?*

Slot-In Laufwerke haben keine Trays (Schubladen), sondern ziehen die CD/DVD direkt ein - ähnlich wie der CD-Player im Autoradio. Das hat bei beengten Platzverhältnissen seine Vorzüge und erleichtert die Bedienung mit nur einer Hand (z.B. bei Car-Multimedia Projekten). Bei Slot-in Laufwerken sollten jedoch keine Medien mit aufgeklebten Etiketten und keine Mini CD oder Mini DVD verwendet werden.

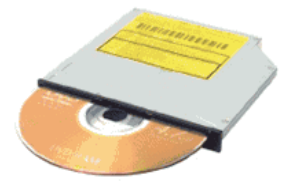

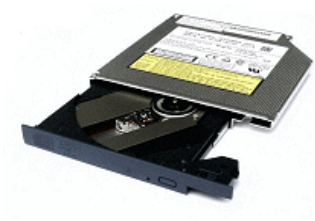

Slot-In Laufwerk Laufwerk mit Tray (Schublade)

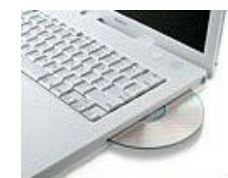

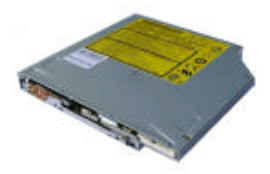

iBook Slot-in PowerBook und iBook Slot-in

#### Frage: *Wie kann ich die Master/Slave Einstellung verändern?*

Dies geschieht i.d.R. durch die entsprechende Firmware. Diese wird, ähnlich wie ein Mainboard BIOS Update, geflasht. Voraussetzung dafür ist, daß Ihnen die passende Firmware und ein geeignetes Flash-Programm zur Verfügung steht. Beides ist nicht immer erhältlich, da Slimline Laufwerke häufig nur als sogenannte OEM Geräte für bestimmte Notebook Serien angeboten werden. Ihr Ansprechpartner ist dabei nicht der Hersteller sondern der OEM Partner bzw. der Verkäufer des Laufwerks. Natürlich muß, um eine andere Firmware zu flashen, das Laufwerk vom Mainboard/Notebook BIOS erkannt werden. Insbesondere bei Notebooks haben Sie häufig keinen Zugriff auf das Laufwerk wenn das Laufwerk die falsche Firmware hat.

Bei der Konfiguration als Master kann es vorkommen, daß sich die Master Festplatte und das optische Master Laufwerk sich gegenseitig blockieren.

Bei der Konfiguration als Slave kann das Laufwerk nicht erkannt werden, wenn Sie ein Slave Laufwerk ohne zugehörigen Master Laufwerk betreiben. Es widerspricht der IDE Spezifikation ein Slave Laufwerk ohne Master zu betreiben.

Abhilfe kann ein Slimline/IDE Adapter bringen. Dadurch kann das Slimline Laufwerk an ein "normales" Mainboard anschließen, was zumindest sicherstellt, daß das Laufwerk als Master oder Slave erkannt wird.

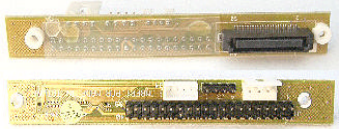

Einige Laufwerke lassen sich nur als Master Laufwerk, andere nur als Slave richtig flashen.

Das Flashprogramm sollte nach Möglichkeit von einer DOS Diskette gestartet werden. Dazu erstellen Sie eine bootfähige Dos Diskette und kopieren das Flash-Programm und die zugehörige Firmware auf die Diskette. Vom Flashen im DOS Fenster unter Windows raten wir ausdrücklich ab.

Besondere Vorsicht ist geboten, wenn Sie die Firmware nicht direkt vom Hersteller direkt bezogen haben.

Bitte stellen Sie sicher, daß Sie die richtige Firmware flashen. Wenn Sie die falsche Firmware flashen kann das Laufwerk i. d. R. nur vom Hersteller kostenpflichtig in den ursprünglichen Zustand gebracht werden.

Laufwerke die durch eine falsch geflashte Firmware unbrauchbar werden fallen weder unter die Sachmängelhaftung noch unter die Herstellergarantie.

Es gibt für echte Spezialisten auch eine Hardware Lösung, diese empfehlen wir aber nur wenn keine passende Firmware erhältlich ist. Dabei wird sehr viel Löt-Erfahrung, präzises Arbeiten und die passenden Werkzeuge vorausgesetzt. Details siehe Seite 14.

**Es empfiehlt sich das Laufwerk gleich mit der passenden Firmware zu erwerben.** Jede nachträgliche Veränderung birgt Risiken.

Frage: *Kann ich meine bisherige Brenn-Software weiter verwenden?*

Das hängt von mehreren Faktoren ab. Wenn das Brennprogramm beim ursprünglichen Brenner dabei war funktioniert es u.U. nur mit den Laufwerken dieses Herstellers.

Auch sollte das Brenn-Programm vom gleichen Zeitraum wie der Brenner stammen. **Generell gilt nur aktuelle Brenn-Programme unterstützen aktuelle Brenner richtig.**

Meist kann man zu dem Laufwerk auch preiswerte OEM Brenn-Software für weniger als 10,- Euro dazu kaufen.

#### Frage: *Macht es Sinn in mein Pentium II 300 Notebook ein DVD Laufwerk einzubauen?*

Das hängt davon ab wie Sie das DVD-Laufwerk nutzen wollen. Wenn das DVD Laufwerk in erster Linie dazu genutzt wird um Programme oder Daten von DVD zu lesen oder zu installieren, dürfte es keine Einschränkung durch die Prozessor Geschwindigkeit geben.

Wenn Sie mit dem DVD Laufwerk auch Filme ansehen möchten, dann sind ältere Notebooks häufig nicht leistungsfähig genug für diese Aufgabe. Erst ab ca. 500 MHz CPU ist ein weitgehend ruckelfreier Filmgenuß möglich. Das hängt auch von der übrigen Hardware im Notebook ab. Die meisten Notebooks haben die Grafikkarte im Chipsatz integriert, was die Situation nicht unbedingt verbessert.

Am besten ist es, wenn Sie einen Test machen - besorgen Sie sich eine Video Datei (DivX , AVI, MPEGII etc.) und eine passenden Player und schauen Sie sich die Video Datei auf Ihrem Notebook an. Wenn die Wiedergabe ruckelfrei ist haben Sie gute Chancen, daß Ihr Notebook auch für Filme auf DVD schnell genug ist.

Die Verwendung etwas älterer und resourcensparender Betriebssysteme und Video-Player machen dabei durchaus Sinn und können entscheiden ob sich Filme auf DVD noch ansehen lassen. Uns sind durchaus Fälle bekannt in denen auch 300 MHz Notebooks DVD Filme recht brauchbar wiedergeben.

## Serviceleistungen

Nach einer Terminabsprache können Sie mit Ihrem Slimline Laufwerk vorbeikommen und wir ermitteln ob Sie für Ihr Notebook ein Laufwerk mit Master, Slave, Cable Select, invertiertem Cable Select, fixed oder einer speziellen Version des Notebook Herstellers benötigen.

Unser Firmensitz ist in Nordost Württemberg im Landkreis Schwäbisch Hall.

#### **Ihr bisheriges Laufwerk muß dabei schon ausgebaut sein.**

**Achtung** - wir führen keine Aus- oder Einbauarbeiten an Ihrem Notebook durch.

Sollte aufgrund der geographischen Entfernung ein Besuch bei uns nicht möglich sein, können Sie uns Ihr bisheriges Laufwerk auch zusenden. Die Versandkosten gehen dabei zu Ihren Lasten. Bitte nur gut verpackt zusenden.

Diese Serviceleistung dient u.a. zur Erweiterung unserer Datenbank und **ist kostenlos**, wenn Sie gleichzeitig das genaue Notebook Modell angeben.

Bitte legen Sie der Sendung ein Begleitschreiben mit alle relevanten Daten bei - bevorzugt wie unter http://www.pc-sonderposten.de/files/Firmware-Best.pdf vorgeschlagen.

### Firmware-Flash

Für die meisten der von uns vertriebenen Slimline Laufwerke haben wir verschiedene Firmware Versionen die das Master und Slave Verhalten am IDE Bus beeinflussen. Ein Firmware-Flash für ein von uns bezogenes Laufwerk kann für 5,00 Euro (ggf. + Versandkosten) durchgeführt werden. Dieses Angebot gilt auch nachträglich.

Wenn das Laufwerk nicht von uns bezogen wurde, kostet das flashen der Firmware 14,00 Euro (ggf. + Versandkosten).

Derzeit können wir die Firmware für folgende Laufwerke anpassen:

**TEAC** DV-28E (093, A93, B93), DW-224E, DV-W22E, DV-W24E, **Toshiba** SD-C2302, SD-C2402, SD-C2612, SD-R2002, SD-R2102, SD-R2212, SD-R2312, SD-R2412, SD-R2512, SD-R2612, SD-R2612C, SD-R6012, SD-R6112, SD-R6372, SD-R6472, SD-R6472U, SD-R6572, SD-R6572M **TSST** (Toshiba Samsung Storage Technology) SN324 F, SD-R2612, SD-R6472, TS-L532, SN-S082 **HL** (**H**itachi **L**G) GCC 4240N, GDR-8081N, GDR-8082N **Pioneer** DVR-K04\*, DVR-K14\*, DVR-K15\*, DVR-K16\*, DVR-K05\*, DVR-K06\* **Samsung** SN324 F **Sony** CRX 830E, CRX-835E, DW-Q58A **Panasonic / Matsushita / Matshita** UJ-85J, UJ-846\*, UJ-845, UJ-835, UJ-825, UJ-815, UJDA320\*, CW-8123, CW-8124

**LiteOn** SDW-431S **NEC** ND-6500, ND-6650, ND-6750\*, ND-7550\*, ND-7551\* **OptiArc / NEC** AD-7540, AD-7543

*\* = mit Einschränkungen oder nur in eine Richtung*

Um weiteren Anfragen vorzubeugen:

Wir verkaufen weder Firmware noch senden wir die Firmware per email zu. Es ist uns vertragsbedingt nicht gestattet Firmware-Dateien weiter zu geben.

#### **Diese FAQ wird ständig erweitert.**

Geplant ist u.a. eine Datenbank welche Notebook Modelle Laufwerke mit Master oder Slave Firmware benötigen.

Im Moment wissen wir das bei ca. 950 Notebook Modellen - überwiegend Fujitsu Siemens, einige Apple PowerBook, Apple iBook, Mac-Mini, iMac, Acer, IBM, Toshiba, Compaq, HP und DELL.

Eine Vorab-Liste (Stand 2003) können Sie als PDF Datei laden.

http://www.pc-sonderposten.de/files/Firmware-TAB.PDF

Wenn Ihr Notebook Modell nicht gelistet ist, hilft häufig unser Fragebogen zur Firmware Bestimmung weiter.

http://www.pc-sonderposten.de/files/Firmware-Best.pdf Bei Bedarf bitte ausfüllen und zusenden.

Bei folgenden Modellen wissen wir ob eine Master, Slave, CS+ oder CS- Firmware verwendet wird:

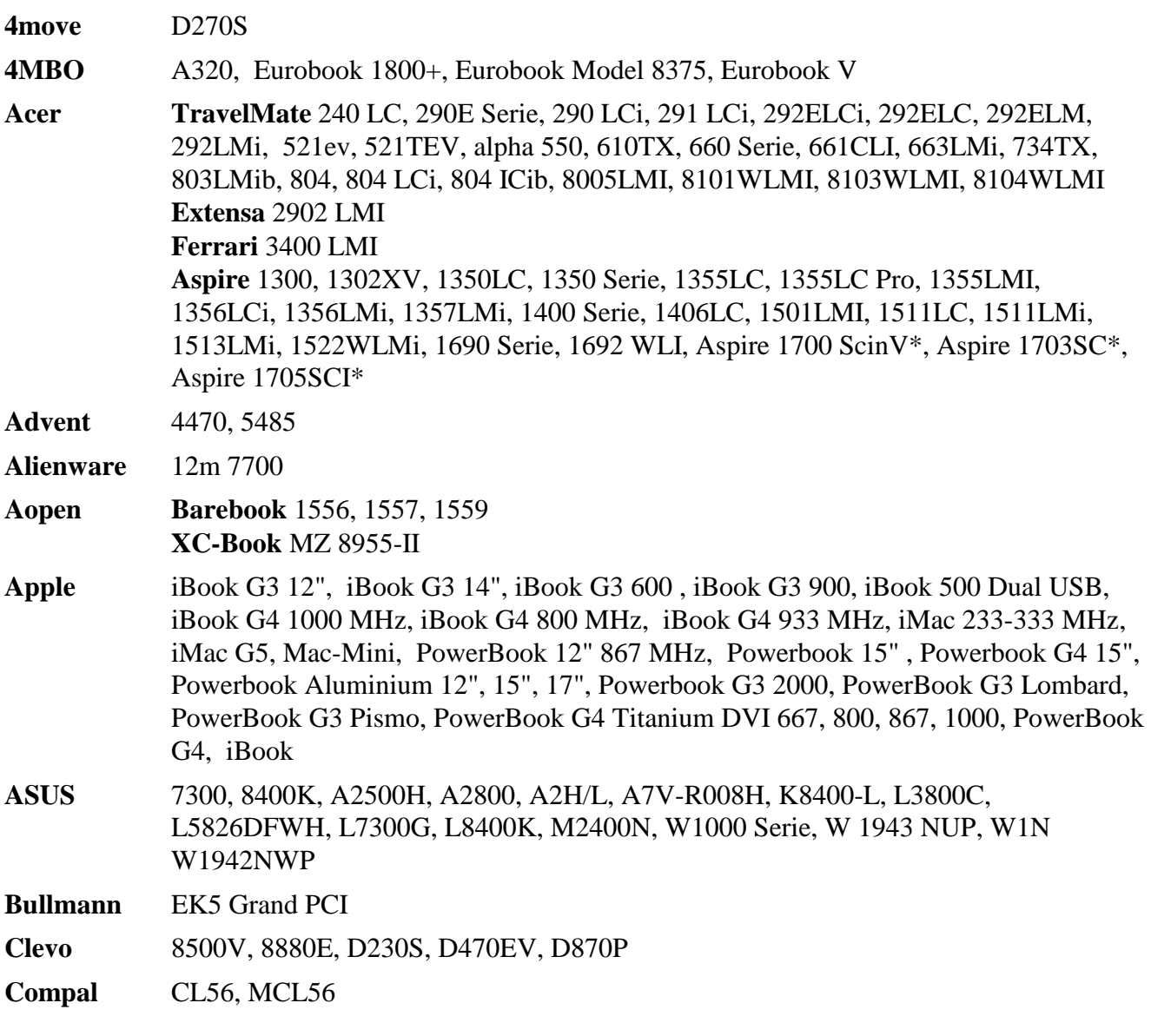

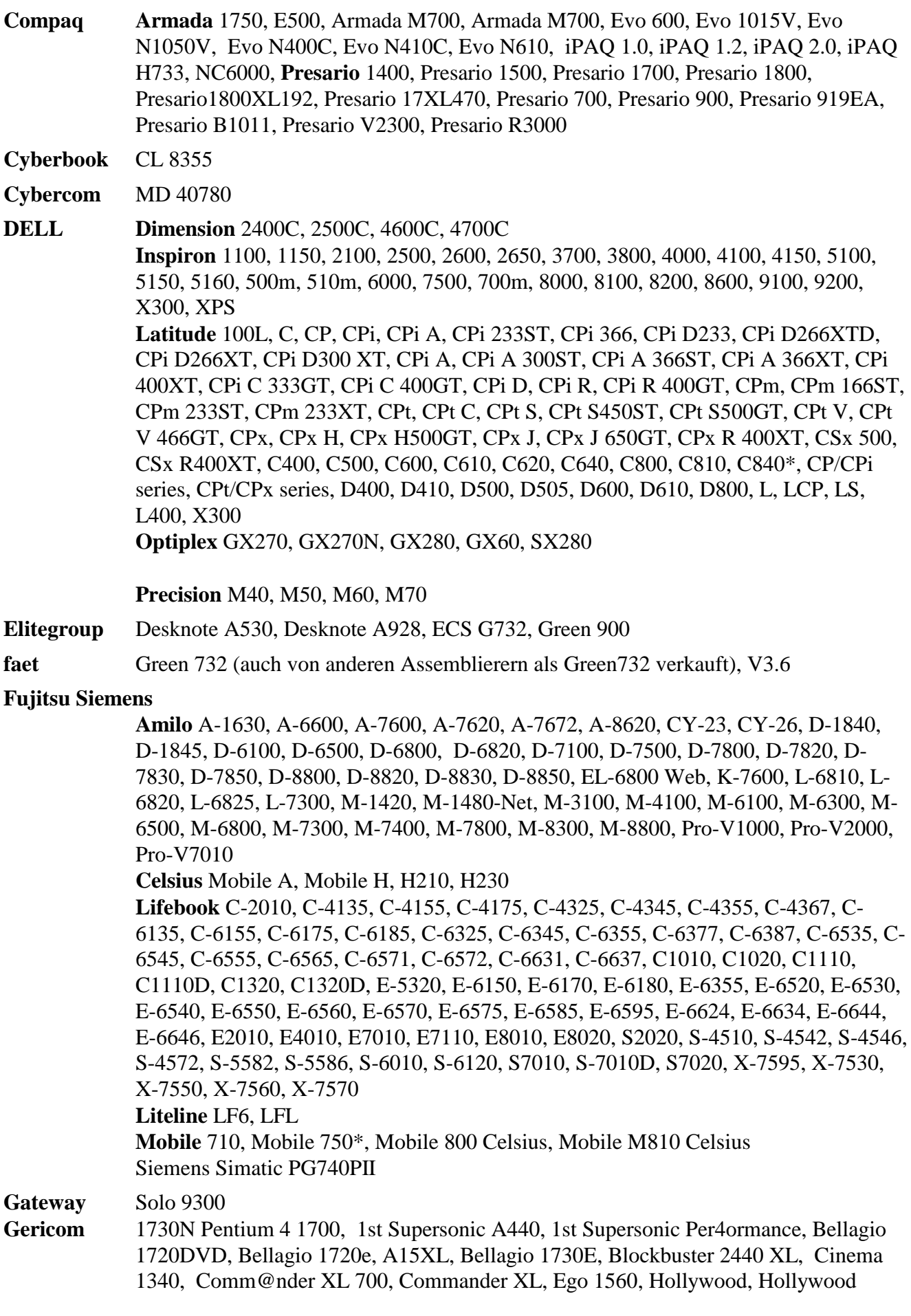

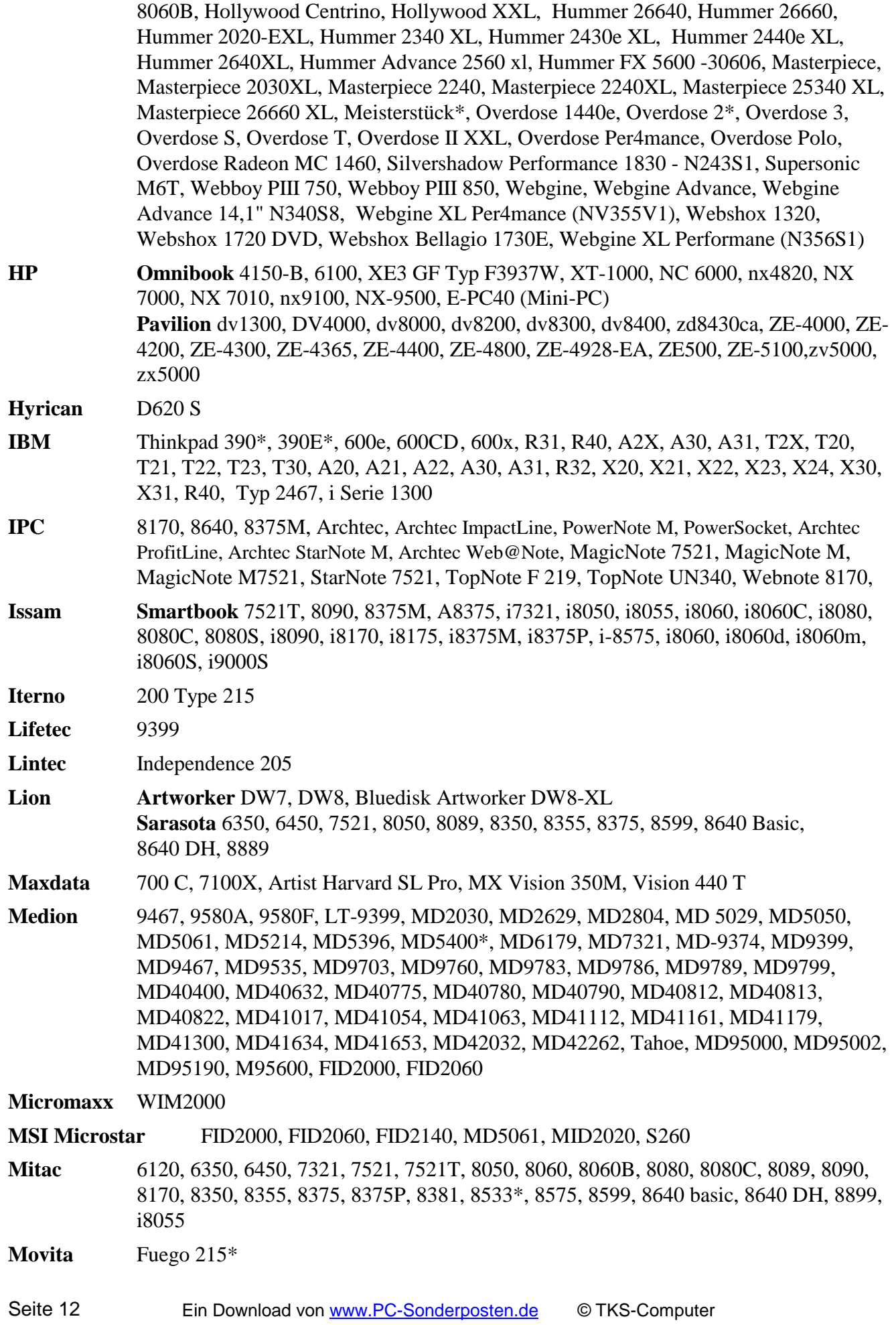

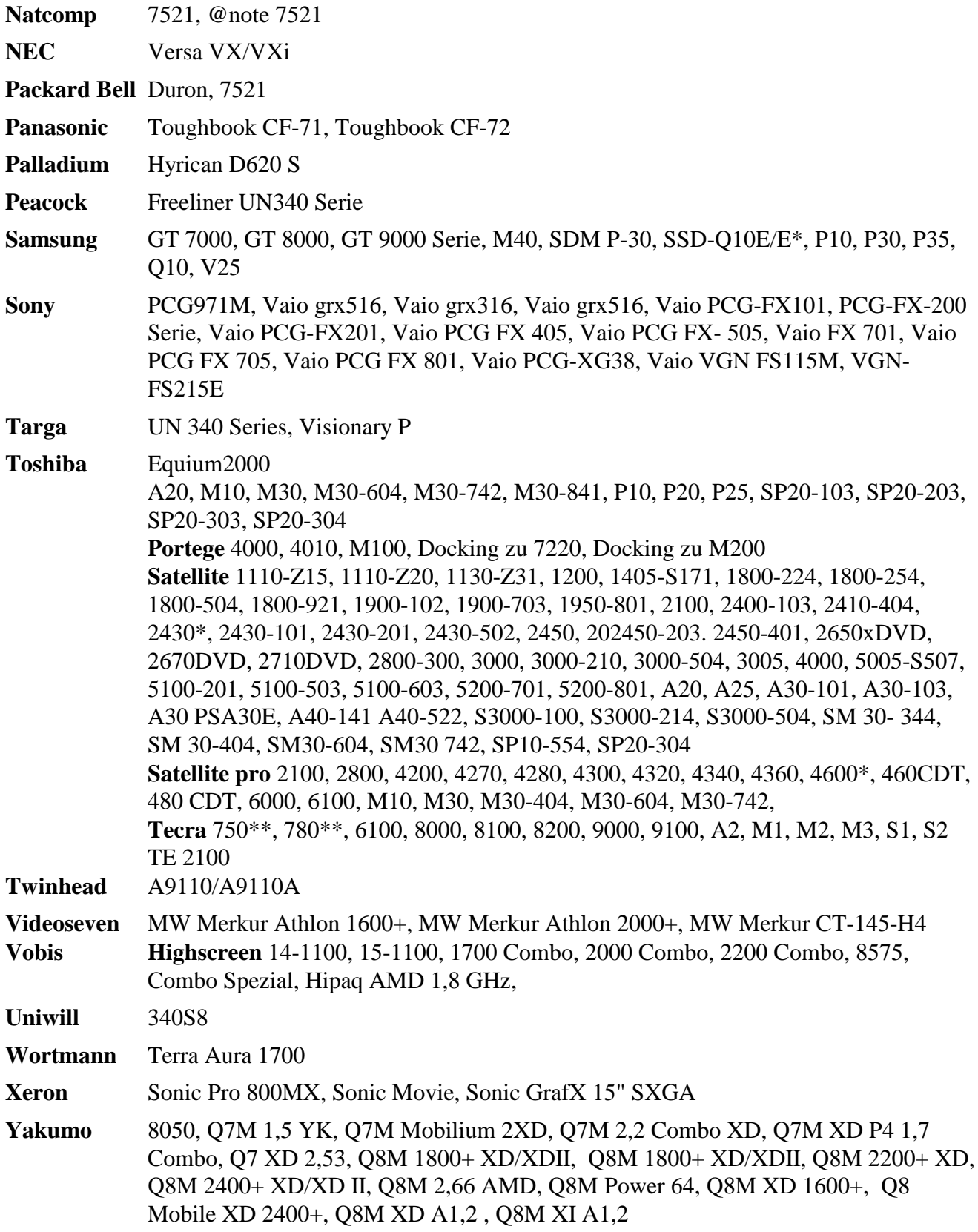

**Eingeschränkt: Apple** PowerBook G4 Onyx 550 und 667, PowerBook G4 (Mercury) Titanium 400 und 500 MHz.

Aktuelle Slimline Laufwerk nur wenn bereits ein solches Laufwerk mit Adapter eingebaut war. Einige dieser PowerBooks sind noch mit den alten 5.25 Slimline Laufwerken ausgestattet. Details - aktuelle Laufwerke mit Adapter siehe:

Onyx: http://www.pbfixit.com/cart/customer/product.php?productid=139&cat=25&page=1<br>Mercury: http://www.pbfixit.com/cart/customer/product.php?productid=272&cat=21&page=1 http://www.pbfixit.com/cart/customer/product.php?productid=272&cat=21&page=1

Wenn Sie zu dieser FAQ eigene Erfahrungen oder Bildmaterial beisteuern wollen - Sie sind herzlich willkommen mitzumachen.

## Technische Daten

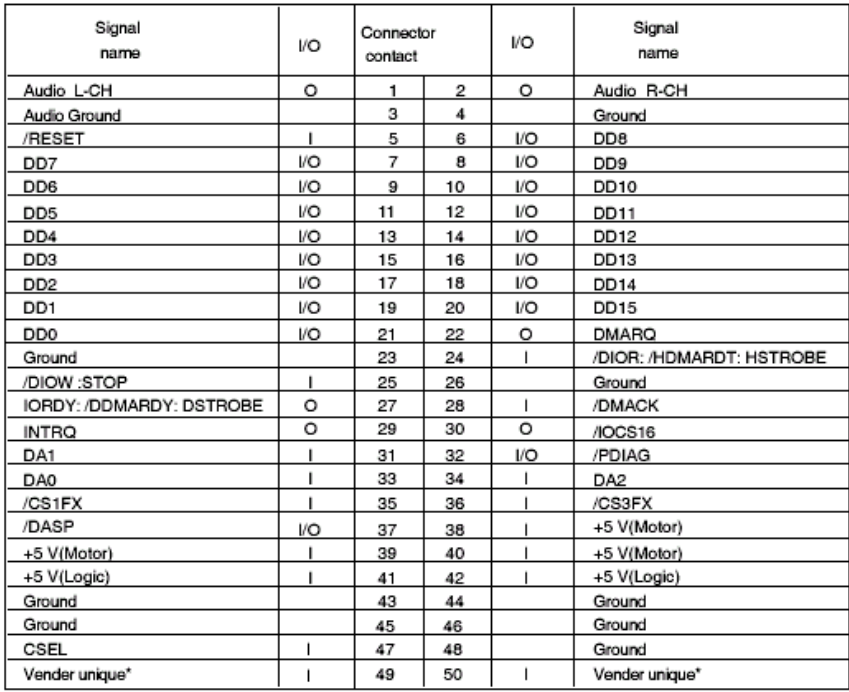

<u> ក្ដី ក៏ ក៏ ក៏ ក៏ ក៏ ក្ដី</u> ਧਾਰ ᇚ 핗

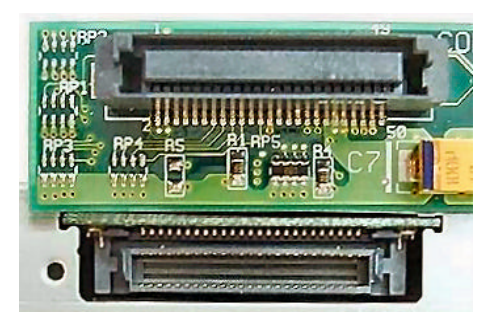

Nur für echte Spezialisten - Pin 47 (CSEL) beeinflusst das Master/Slave Verhalten eines Laufwerks. Durch die Verbindung von Pin 47 mit Masse (bevorzugt Pin 45 oder Pin 48) kann das Master/Slave Verhalten beeinflußt werden.

Umgekehrt gilt natürlich - wenn Pin 47 bereits auf Masse liegt, wird die Verbindung unterbrochen. Der Erfolg hängt natürlich auch von der Firmware ab -

wenn die Firmware das CSEL Signal nicht auswertet hilft die Pin 47 Brücke nichts.

Abmessungen von Standard Slimline Laufwerken:  $128 \times 129 \times 12,7$  mm (Breite  $\times$  Länge (Tiefe)  $\times$  Höhe)

Abmessungen der Standard-Blende:

127,8 - 128 × 13,8 mm, ca. 2 mm dick

Alle Angaben ohne Gewähr der Richtigkeit oder Vollständigkeit.

#### Anmerkungen:

*\*1 Master- Slave ist für das allgemeine Verständnis vereinfacht formuliert - i.d.R. handelt es sich bei modernen Laufwerken um Cable Select (CS+) oder invertiertes (gated) Cable Select (CS-). In seltenen Fällen werden auch "echte" Master oder Slave Laufwerke eingesetzt deren CS-Signale nicht invertiert werden können.* 

*Hinzu kommen noch Laufwerke mit angepasster Firmware für Hotplug, Kompatibiltätsmodus spezielle DMA Einstellung, OEM spezifische Einstellungen für bestimmte Notebooks uvm.. Für einige Laufwerke haben wir bis zu 17 verschiedene Firmware Versionen.*

*Es empfiehlt sich auf jeden Fall gleich ein Laufwerk mit passender Firmware zu bestellen.*

#### Weiterführende Links:

Eine sehr detaillierte Einbauanleitung für Apple Powerbook G3 finden Sie unter: http://www.xlr8yourmac.com/PB\_G3/oem\_combo\_drives/build\_guide/build\_combo\_drive.html

Dort finden Sie, neben vielen weiterführenden links, auch Informationen darüber welche Laufwerke für Apple Notebooks geeignet sind.

In der Macworld vom August 2004 wird gezeigt wie das Laufwerk in einem Powerbook G4 gewechselt wird.

http://www.macworld.com/2004/08/features/thenextdoityourselfmac/index.php

Bebilderte Einbauanleitungen über den Einbau von Slot-in Slimline Laufwerken in iMac G5 und in Mac-Mini von H. J. Wurzbacher.

http://homepage.mac.com/wurzbacher/FileSharing51.html

Eine gut sortierte Link Sammlung rund um Notebook Erweiterungen, Umbauten und Reparaturen finden Sie unter http://tuxmobil.org/disassembly\_laptop.html

Einen umfangreichen Artikel über die Aufrüstung von Notebooks hat Jörg Wirtgen in der Zeitschrift c't, Ausgabe 20/04 veröffentlicht. http://www.heise.de/ct/04/20/166/ Weitere infos finden Sie unter: http://www.heise.de/ct/redaktion/jow/faq/notebooks/hardware/83.htm

## Position der Auswurf-Taste

Einige Notebook Hersteller verwenden eine besondere Form der Laufwerksblende. Beim Austausch des Laufwerks mit Standardblende kann ein mehr oder weniger großer Spalt sichtbar werden. Um dies zu vermeiden kann es wünschenswert sein die Frontblende des bisherigen Laufwerks weiter zu verwenden.

Dabei gibt es einige Hindernisse zu überwinden. Zum einen ist die Position der Auswurftaste unterschiedlich (max. Toleranz ca.  $\pm 2$  mm), zum anderen ist die Blende fast immer unterschiedlich befestigt. Eine Übernahme der Frontblende setzt in dem Fall einiges an handwerklichem Geschick und passendem Werkzeug voraus.

Wenn das Laufwerk vom selben Hersteller ist liegen die Chancen höher - aber auch hier gibt es Unterschiede. Je weiter das Produktionsdatum des alten und des neuen Laufwerks auseinander liegen desto geringer ist die Chance.

Weitgehend gleich ist die Blendenbefestigung bei Toshiba und Panasonic aus den Jahren 2002-2004.

TEAC DW-224E, DV-W22E, DV-W24E u. a.. Unterschiedliche Blenden-Befestigung Hitachi GD-S250 Fujitsu Siemens F1 Blende Toshiba SD-R2102, 2412, 2512, 6012, 6112, 6372, SD-C2302, 2402, 2612 LiteOn SDW-431S HL/LG GDR-8082N HL/LG GDR-8081N HL/LG GCC 4240N Mitsumi SR244W1 Panasonic UJDA-750 mit Fujitsu Siemens F2 Blende

Form und Farbe der Blenden spielen bei diesem Vergleich keine Rolle - es geht lediglich um die Position der Auswurftaste.

Seit Herbst 2004 werden immer häufiger Laufwerke unterschiedlicher Hersteller mit GBAS Blenden (einheitliche Blendenbefestigung) ausgeliefert. Diese Vereinheitlichung ist sehr zu begrüßen - praktischen Nutzen bringt das aber wohl erst bei der nächsten Aufrüstung in 1-2 Jahren. Derzeit hat man eher das Problem, daß die alte Blende nicht mehr an neuen Laufwerken montiert werden kann.

#### (Blenden)-Kompatible Laufwerke:

**NIGG** 

LiteOn SOSW-852S, NEC ND-6500, NEC ND-6650, TSST (**T**oshiba **S**amsung **S**torage **T**echnologies) SD-R2612, SD-R2612C, SD-R6472, SD-R6472U, SD-R6572, SD-R6572M, TS-L532, HL GCA-4080N, HL GWA-4082N, Philips SDVD8431, SCB5265 Panasonic UJDA-770, UJ-840, Pioneer DVR-K15-L, QSI SBW-243, Sony CRX-835, DW-D56, DW-Q58A, SDW-082K

## Entwicklung der Slimline Laufwerke - Bauform

Derzeit (Januar 2007) dürften mehr als 98% aller Slimline Laufwerke dem Standard Laufwerk 3 entsprechen. Der Vollständigkeit halber werden mit 1 und 2 auch frühe Varianten der Slimline Laufwerke vorgestellt. Laufwerk 4 wird in Zukunft, zumindest bei Sub Notebooks, immer mehr an Bedeutung gewinnen.

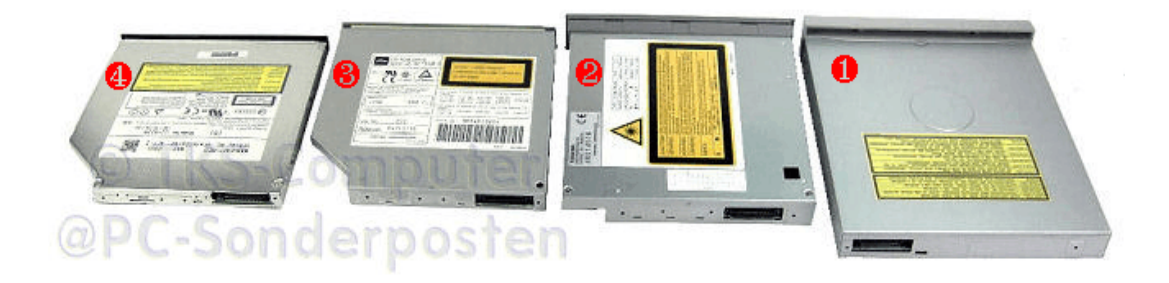

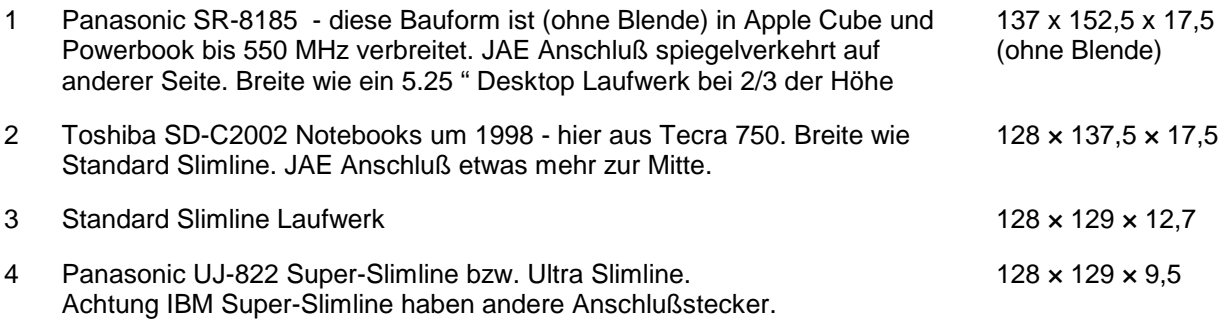

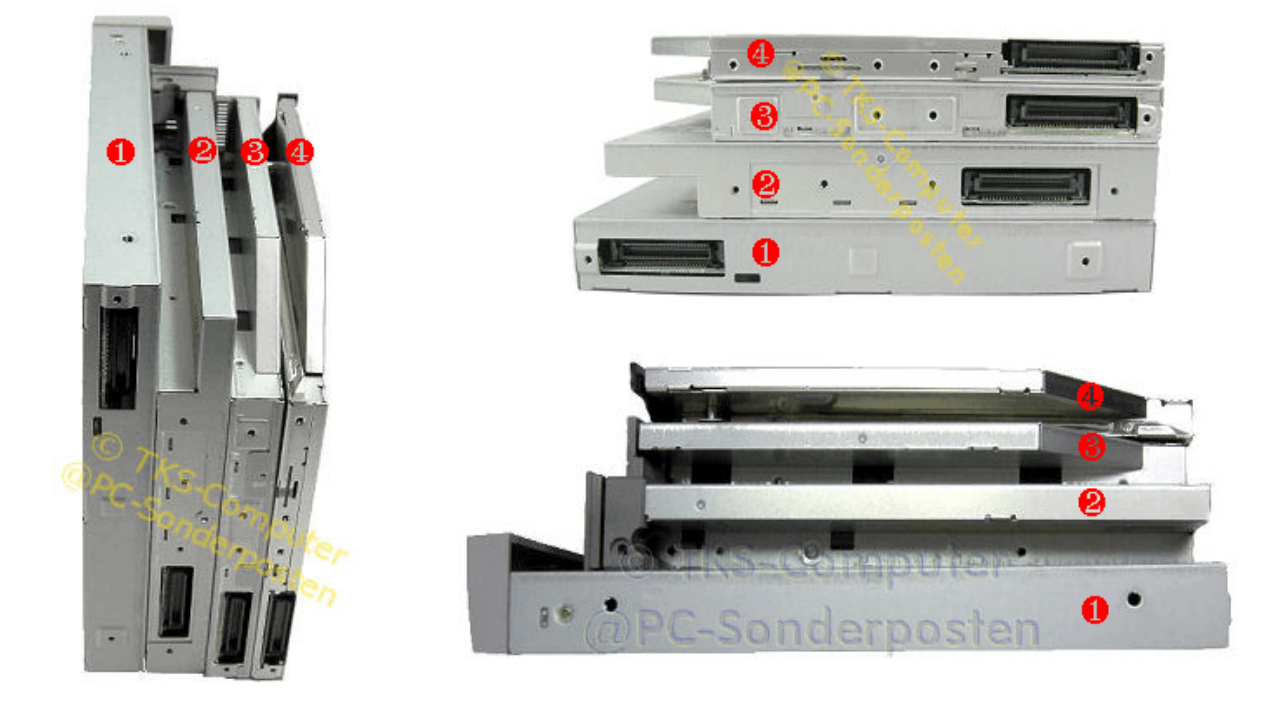

## Besondere Laufwerke

IBM Notebooks haben seit ca. 2 Jahren Laufwerke mit speziellem Anschlußadapter. Neuere IBM/Lenovo Modelle haben zudem häufig 9,5 mm hohe Ultra-Slimline Laufwerke eingebaut. Betroffen sind u. A. T40, T41, T42, T43, R50, R51, R52.

Zum jetzigen Zeitpunkt können wohl nur Original Ersatzteile verwendet werden.

Teilweise scheinen Standard Slimline-Laufwerke in einer besonderen IBM Variante gefertigt worden zu sein - z.B. UJ-811 im A 50P.

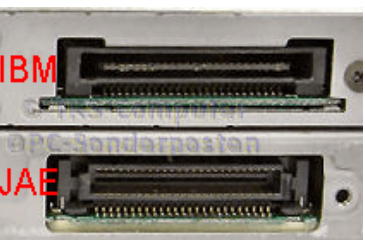

IBM / Lenovo Anschluß vs JAE

Unterscheidungsmerkmale der Einschubrahmen / Multibay für Lifebook E-7xxx (oben) und "ältere" E-6xxx (unten)

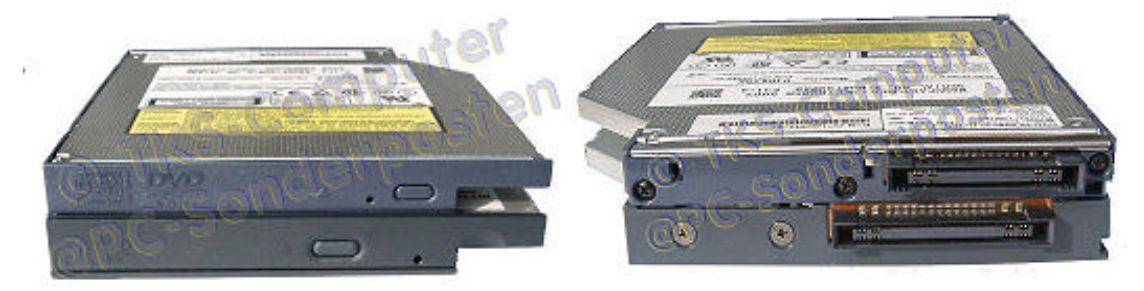

## **Rechtliches**

Dieses Dokument ist eine kostenlose Veröffentlichung und erhebt weder Anspruch auf Vollständigkeit noch auf Fehlerfreiheit. Für Fehler die auf falschen oder falsch verstandenen Angaben dieses Dokumentes beruhen, übernehmen wir keinerlei Haftung.

Es wird auch keine Haftung für den Inhalt aufgeführter Links in diesem Dokument übernommen. Aufgrund eines Gerichtsurteils vom OLG Hamburg distanzieren wir uns ausdrücklich von allen Links in diesem Dokument.

Für Fehler oder Rechtsverstöße dieser fremden Seiten ist der Autor oder Vertreiber dieses Dokuments nicht verantwortlich.

Da der Anwender diese Anleitung unentgeltlich erhält, übernehmen wir keinerlei Haftung für Schäden oder Folgeschäden an Hardware, Software oder Daten, die durch die Verwendung dieses Dokuments entstehen. Dieser Haftungsausschluss ist auch dann gültig, wenn der Anwender das Programm von einem Dritten gegen Bezahlung erworben hat.

Alle in diesem Dokument aufgeführten Soft- und Hardwarebezeichnungen, sowie Markennamen und Warenzeichen dienen lediglich der eindeutigen Identifizierung und werden uneingeschränkt anerkannt. Die Rechte der in diesem Dokument erwähnten Hersteller bleiben unberührt.

Diese Anleitung ist Freeware im Sinne des Software-Lizenzrechtes. Sie unterliegt jedoch dem internationalen Copyright und dem deutschen UrHG.

Sie sind berechtigt mit einen Link zu dem direkten Download auf unsere Internetseite zu verweisen, solange diese Seite in einem eigenen Browserfenster geöffnet wird.

Das wörtliche Übernehmen einzelner Textpassagen oder Bildern (auch nach kleinen Abänderungen) aus diesem Dokument in eigene Publikationen ist nur nach unserer ausdrücklichen Zusage erlaubt. Wobei in jedem Fall auf die Quelle verwiesen werden muß.

Es ist bis auf Weiteres nicht erlaubt dieses Dokument auf eigenen Internet Seiten oder in Mailboxen zum Download anzubieten. Bitte kontaktieren Sie uns, falls Sie eine eigene Veröffentlichung vorhaben.

Es ist nicht erlaubt dieses Dokument ohne unsere Zustimmung auf Datenträgern oder ausgedruckt weiterzugeben. Bitte kontaktieren Sie uns, falls Sie eine Veröffentlichung oder Übersetzung vorhaben.

Ohne unsere Zustimmung darf diese Dokumentation nicht in andere Sprachen übersetzt und in anderen Sprachen veröffentlicht werden.

Verstöße dagegen, werden mit der Einleitung rechtlicher Schritte verfolgt.

Dieses Dokument wird Ihnen gefälligkeitshalber kostenlos zur Verfügung gestellt und soll nicht zum Kauf unserer Produkte verleiten.

Wir weisen noch einmal ausdrücklich darauf hin, daß zum Einbau von Computer-Hardware Fachkenntnisse erforderlich sind. Diese Anleitung kann Ihnen beim Einbau von Slimline Laufwerken helfen - eine solide Ausbildung und die Grundkenntnisse dafür kann es Ihnen nicht vermitteln.

**Wenn Sie Teile dieses Dokuments nicht verstehen oder Sie sich unsicher sind ziehen Sie einen Computerfachmann zu Rate. Am besten mit Nachweis - Computerfachmann nennen sich viele nur sehr wenige sind es.**

### Aufruf an unsere Leser

Für die Juristen unter den Lesern.

.

Häufig müssen bestimmte Formulierungen angewandt werden, damit ein Haftungsausschluß rechtswirksam wird. Falls eine unserer Formulierungen nicht rechtswirksam ist oder falls wir aus juristischer Sicht etwas übersehen haben - bitte senden Sie uns ein mail an HDD-install@PC-Sonderposten.de.

Zumal es in jüngster Zeit auch in Deutschland immer mehr zum "Volkssport" wird Andere wegen selbst gemachten Fehlern zu verklagen.

Sorry - leider ist es in Deutschland zwischenzeitlich selbst bei kostenlosen Anleitungen erforderlich fast genausoviel Text zu Disclaimern und Haftungsausschlüssen zu schreiben wie zum eigentlichen Einbau selbst.

*Diese Slimline-FAQ wurde mit WordPerfect 12 geschrieben.*